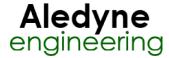

### **Spreadsheet Express Toolkit Help**

January 2014

The Spreadsheet Express toolkit automates Excel data processing and charting all within the LabVIEW programming environment and allows for programmatic control and interaction of Excel using ActiveX. This toolkit offers several advantages including graphing of greater than 4000 data points, implementation of true Excel charts, not OLE object charts, and direct graphing of data already present in a spreadsheet. Excel 2003 and up is required.

The Spreadsheet Express Toolkit provides the following features:

- · Programmatically graph data already existing in an Excel spreadsheet or delimited file
- · Advanced automation of graphing features such as trendlines and macros
- · Easy Macro and Template interface
- Includes several examples showing automation of Excel graphing and batch processing
- Output formatted results to same Excel file or create a new file

Refer to "<LabVIEW>\examples\Aledyne Engineering\Spreadsheet Express\" for examples of how to use the toolkit.

To provide feedback or request support, contact us here.

© 2012-2014 Aledyne Engineering. All rights reserved.

### OpenExcel VI

Installed With: LabVIEW

Opens Excel and returns the installed version.

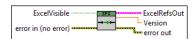

| TF | ExcelVisible makes | Excel | visible | while | processing | if true. |
|----|--------------------|-------|---------|-------|------------|----------|
|----|--------------------|-------|---------|-------|------------|----------|

The error out cluster passes error or warning information out of a VI to be used by other VIs. The pop-up option Explain Error (or Explain Warning) gives more information about the error displayed.

The **status** boolean is either TRUE (X) for an error, or FALSE (checkmark) for no error or a warning. The pop-up option **Explain Error** (or Explain Warning) gives more information about the error displayed.

The code input identifies the error or warning. The pop-up option Explain Error (or Explain Warning) gives more information about the error displayed.

The source string describes the origin of the error or warning. The pop-up option **Explain Error** (or Explain Warning) gives more information about the error displayed.

Version of Excel.

ExcelRefsOut is a cluster of references to Excel and workbook ActiveX properties.

- Excel.Application
- Excel.Workbooks
- Excel.Workbook
- Excel.Worksheet
- Excel.Sheets
- Excel.Charts
  Excel.Chart
- ExcelRefsIn is a cluster of references to Excel and workbook ActiveX properties.
  - Excel.Application
  - Excel.Workbooks
  - Excel.Workbook
  - Excel.Worksheet
  - Excel.Sheets
  - Excel.Charts
  - **Excel.**Chart

The **error in** cluster can accept error information wired from VIs previously called. Use this information to decide if any functionality should be bypassed in the event of errors from other VIs. The pop-up option **Explain Error** (or Explain Warning) gives more information about the error displayed.

The **status** boolean is either TRUE (X) for an error, or FALSE (checkmark) for no error or a warning. The pop-up option **Explain Error** (or Explain Warning) gives more information about the error displayed.

The code input identifies the error or warning. The pop-up option Explain Error (or Explain Warning) gives more information about the error displayed.

The source string describes the origin of the error or warning. The pop-up option **Explain Error** (or Explain Warning) gives more information about the error displayed.

### OpenExcelFile VI

Installed With: LabVIEW

Opens an Excel file and returns its relative object references.

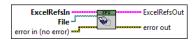

- File to open
- The error out cluster passes error or warning information out of a VI to be used by other VIs. The pop-up option Explain Error (or Explain Warning) gives more information about the error displayed.
  - The **status** boolean is either TRUE (X) for an error, or FALSE (checkmark) for no error or a warning. The pop-up option **Explain Error** (or Explain Warning) gives more information about the error displayed.
  - The code input identifies the error or warning. The pop-up option Explain Error (or Explain Warning) gives more information about the error displayed.
  - The **source** string describes the origin of the error or warning. The pop-up option **Explain Error** (or Explain Warning) gives more information about the error displayed.
- ExcelRefsOut is a cluster of references to Excel and workbook ActiveX properties.
  - Excel.Application
  - Excel. Workbooks
  - Excel.Workbook
  - Excel.Worksheet
  - **Excel.Sheets**
  - Excel.Charts
  - Excel.Chart
- ExcelRefsIn is a cluster of references to Excel and workbook ActiveX properties.
  - Excel. Application
  - Excel. Workbooks
  - Excel.Workbook
  - Excel.Worksheet
  - Excel.Sheets
  - **Excel.Charts**
  - Excel.Chart
- The error in cluster can accept error information wired from VIs previously called. Use this information to decide if any functionality should be bypassed in the event of errors from other VIs. The pop-up option Explain Error (or Explain Warning) gives more information about the error displayed.
  - The status boolean is either TRUE (X) for an error, or FALSE (checkmark) for no error or a warning. The pop-up option Explain Error (or Explain Warning) gives more information about the error displayed.
  - The code input identifies the error or warning. The pop-up option Explain Error (or Explain Warning) gives more information about the error displayed.
  - The source string describes the origin of the error or warning. The pop-up option Explain Error (or Explain Warning) gives more information about the error displayed.

### CreateExcelFile VI

Installed With: LabVIEW

Creates a new Excel File

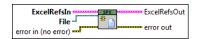

File to create

The error out cluster passes error or warning information out of a VI to be used by other VIs. The pop-up option Explain Error (or Explain Warning) gives more information about the error displayed.

- The status boolean is either TRUE (X) for an error, or FALSE (checkmark) for no error or a warning. The pop-up option Explain Error (or Explain Warning) gives more information about the error displayed.
- The code input identifies the error or warning. The pop-up option Explain Error (or Explain Warning) gives more information about the error displayed.
- The source string describes the origin of the error or warning. The pop-up option Explain Error (or Explain Warning) gives more information about the error displayed.
- ExcelRefsOut is a cluster of references to Excel and workbook ActiveX properties.
  - Excel.Application
  - Excel.Workbooks
  - Excel.Workbook

| Excel.Workshee          |
|-------------------------|
| Excel.Sheets            |
| Excel.Charts            |
| Excel.Chart             |
| EvacIDofeIn is a alusta |

ExcelRefsIn is a cluster of references to Excel and workbook ActiveX properties.

Excel. Application Excel.Workbooks Excel.Workbook Excel.Worksheet Excel.Sheets Excel.Charts Excel.Chart

The error in cluster can accept error information wired from VIs previously called. Use this information to decide if any functionality should be bypassed in the event of errors from other VIs. The pop-up option Explain Error (or Explain Warning) gives more information about the error displayed.

The status boolean is either TRUE (X) for an error, or FALSE (checkmark) for no error or a warning. The pop-up option Explain Error (or Explain Warning) gives more information about the error displayed.

The code input identifies the error or warning. The pop-up option Explain Error (or Explain Warning) gives more information about the error displayed.

The **source** string describes the origin of the error or warning. The pop-up option **Explain Error** (or Explain Warning) gives more information about the error displayed.

#### CloseExcel VI

Installed With: LabVIEW

Closes Excel and all open ActiveX references.

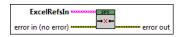

ExcelRefsIn is a cluster of references to Excel and workbook ActiveX properties.

Excel.Application Excel.Workbooks Excel.Workbook Excel.Worksheet Excel.Sheets Excel.Charts Excel.Chart

The error in cluster can accept error information wired from VIs previously called. Use this information to decide if any functionality should be bypassed in the event of errors from other VIs. The pop-up option Explain Error (or Explain Warning) gives more information about the error displayed.

The status boolean is either TRUE (X) for an error, or FALSE (checkmark) for no error or a warning. The pop-up option Explain Error (or Explain Warning) gives more information about the error displayed. gives more information about the error displayed.

The code input identifies the error or warning. The pop-up option Explain Error (or Explain Warning) gives more information about the error displayed.

The source string describes the origin of the error or warning. The pop-up option Explain Error (or Explain Warning) gives more information about the error displayed.

The error out cluster passes error or warning information out of a VI to be used by other VIs. The pop-up option Explain Error (or Explain Warning) gives more information about the error displayed.

The **status** boolean is either TRUE (X) for an error, or FALSE (checkmark) for no error or a warning. The pop-up option **Explain Error** (or Explain Warning) gives more information about the arror discussed. gives more information about the error displayed.

The code input identifies the error or warning. The pop-up option Explain Error (or Explain Warning) gives more information about the error displayed.

The source string describes the origin of the error or warning. The pop-up option Explain Error (or Explain Warning) gives more information about the error displayed. displayed.

#### CloseExcelFile VI

Installed With: LabVIEW

Close an open Excel file and gives the option to save the file to the same or new path.

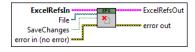

File to close.

If SaveChanges is true, the changes are saved to the file.

The error out cluster passes error or warning information out of a VI to be used by other VIs. The pop-up option Explain Error (or Explain Warning) gives more information about the error displayed.

- The **status** boolean is either TRUE (X) for an error, or FALSE (checkmark) for no error or a warning. The pop-up option **Explain Error** (or Explain Warning) gives more information about the error displayed.
- The code input identifies the error or warning. The pop-up option Explain Error (or Explain Warning) gives more information about the error displayed.
- The **source** string describes the origin of the error or warning. The pop-up option **Explain Error** (or Explain Warning) gives more information about the error displayed.
- **ExcelRefsOut** is a cluster of references to Excel and workbook ActiveX properties.
  - Excel.Application
  - Excel. Workbooks
  - Excel.Workbook
  - Excel.Worksheet
  - Excel.Sheets
  - Excel.Charts
  - Excel.Chart
- ExcelRefsIn is a cluster of references to Excel and workbook ActiveX properties.
  - Excel.Application
  - Excel.Workbooks
  - Excel.Workbook
  - Excel.Worksheet
  - Excel.Sheets
  - Excel.Charts
  - Excel.Chart
- The error in cluster can accept error information wired from VIs previously called. Use this information to decide if any functionality should be bypassed in the event of errors from other VIs. The pop-up option Explain Error (or Explain Warning) gives more information about the error displayed.
  - The status boolean is either TRUE (X) for an error, or FALSE (checkmark) for no error or a warning. The pop-up option Explain Error (or Explain Warning) gives more information about the error displayed.
  - The code input identifies the error or warning. The pop-up option Explain Error (or Explain Warning) gives more information about the error displayed.
  - The source string describes the origin of the error or warning. The pop-up option Explain Error (or Explain Warning) gives more information about the error displayed.

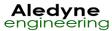

### Data Read/Write Help

January 2014

The Data palette allows for programmatic reading and writing of data from/to Excel workbooks. Data can be written or read as a single cell or as a data table. Also, cells can be referenced by an Excel cell name in addition to cell row/column index. This is useful if an Excel template is used as data can be written to a cell by cell name instead of cell index so the location of the data in the output workbook can change by modifying the .xltx (Excel Template) file without having to modify the LabVIEW code.

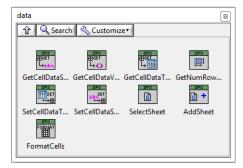

There are several variations of reading and writing data to support different data types. However, data can be read/written as a string and can be converted to the proper data as necessary.

SelectSheet.vi allows for selecting a desired sheet to read or write data to in a multi-sheet workbook.

AddSheet.vi can be used to add a new sheet to the workbook.

FormatCells.vi is useful if after writing data to a worksheet, Excel does not auto-detect the format properly. You can force formatting of the cells using this vi. Typically this would be necessary if writing a date/time string and it is not in one of Excel's recognized formats. The formatting input string can be used to specify proper formatting. It is useful to test the formatting string in Excel first to ensure the formatting string is correct before implementing. This can be done in Excel by right clicking a cell, selecting "Format Cells..." and selecting Custom.

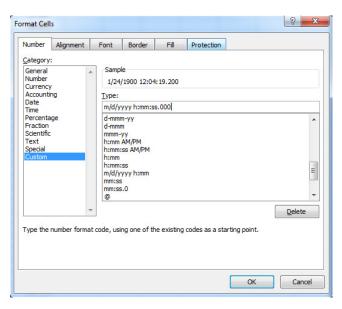

Refer to "<LabVIEW>\examples\Aledyne Engineering\Spreadsheet Express\GetDataExample.vi" or the LabVIEW Example Finder for examples of how to use the toolkit.

To provide feedback or request support, contact us here.

© 2012-2014 Aledyne Engineering. All rights reserved.

### **GetCellDataString VI**

Installed With: LabVIEW

Reads cell data from an Excel file as a string. The worksheet name or worksheet index can be used to reference a worksheet. If **Worksheet** is blank, then **WorksheetIdx** index is used. Also, a cell name or a cell range can be used to reference cell(s). If **CellName** is left blank then **CellIdx** is used.

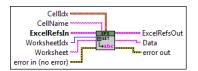

CellIdx is the row and column of cells to read data from.

- 152 StartRow
  152 EndRow
  152 StartCol
  152 EndCol
- Worksheet is the name of the worksheet to act on. If this is left blank then WorksheetIdx is used instead.
- CellName is the named cell to read data from. If this is left blank then CellIdx is used.
- The error out cluster passes error or warning information out of a VI to be used by other VIs. The pop-up option Explain Error (or Explain Warning) gives more information about the error displayed.
  - The **status** boolean is either TRUE (X) for an error, or FALSE (checkmark) for no error or a warning. The pop-up option **Explain Error** (or Explain Warning) gives more information about the error displayed.
  - The **code** input identifies the error or warning. The pop-up option **Explain Error** (or Explain Warning) gives more information about the error displayed.

    The **source** string describes the origin of the error or warning. The pop-up option **Explain Error** (or Explain Warning) gives more information about the error displayed.
- ExcelRefsIn is a cluster of references to Excel and workbook ActiveX properties.
  - Excel.Application
  - Excel.Workbooks
  - Excel.Workbook
  - Excel.Worksheet
  - Excel.Sheets
  - Excel.Charts
- Excel.Chart
- The **error in** cluster can accept error information wired from VIs previously called. Use this information to decide if any functionality should be bypassed in the event of errors from other VIs. The pop-up option **Explain Error** (or Explain Warning) gives more information about the error displayed.

- The status boolean is either TRUE (X) for an error, or FALSE (checkmark) for no error or a warning. The pop-up option Explain Error (or Explain Warning) gives more information about the error displayed. The code input identifies the error or warning. The pop-up option Explain Error (or Explain Warning) gives more information about the error displayed. The source string describes the origin of the error or warning. The pop-up option Explain Error (or Explain Warning) gives more information about the error displayed. Data is the data returned. **ExcelRefsOut** is a cluster of references to Excel and workbook ActiveX properties. Excel. Application Excel. Workbooks Excel.Workbook Excel.Worksheet Excel.Sheets Excel.Charts Excel.Chart **WorksheetIdx** is the index of the worksheet to act on starting at 1. GetCellDataVariant VI Installed With: LabVIEW Reads cell data from an Excel file as a variant. The worksheet name or worksheet index can be used to reference a worksheet. If Worksheet is blank, then WorksheetIdx index is used. Also, a cell name or a cell range can be used to reference cell(s). If CellName is left blank then CellIdx is used. CellIdx CellName ExcelRefsIn ExcelRefsOut WorksheetIdx **™** Data Worksheet error out error in (no error) CellIdx is the row and column of cells to read data from. 1321 StartRow [32] EndRow 1321 StartCol 1321 EndCol Worksheet is the name of the worksheet to act on. If this is left blank then WorksheetIdx is used instead. CellName is the named cell to read data from. If this is left blank then CellIdx is used. The error out cluster passes error or warning information out of a VI to be used by other VIs. The pop-up option Explain Error (or Explain Warning) gives more information about the error displayed. The status boolean is either TRUE (X) for an error, or FALSE (checkmark) for no error or a warning. The pop-up option Explain Error (or Explain Warning) gives more information about the error displayed. The code input identifies the error or warning. The pop-up option Explain Error (or Explain Warning) gives more information about the error displayed. The **source** string describes the origin of the error or warning. The pop-up option **Explain Error** (or Explain Warning) gives more information about the error displayed. **ExcelRefsIn** is a cluster of references to Excel and workbook ActiveX properties. Excel. Application Excel.Workbooks Excel.Workbook Excel.Worksheet Excel.Sheets Excel.Charts Excel.Chart The error in cluster can accept error information wired from VIs previously called. Use this information to decide if any functionality should be bypassed in the event of errors from other VIs. The pop-up option Explain Error (or Explain Warning) gives more information about the error displayed. The status boolean is either TRUE (X) for an error, or FALSE (checkmark) for no error or a warning. The pop-up option Explain Error (or Explain Warning) gives more information about the error displayed.

  - The code input identifies the error or warning. The pop-up option Explain Error (or Explain Warning) gives more information about the error displayed. The source string describes the origin of the error or warning. The pop-up option Explain Error (or Explain Warning) gives more information about the error displayed.
- 🖭 Data
- ExcelRefsOut is a cluster of references to Excel and workbook ActiveX properties.
  - **Excel.Application**
  - Excel. Workbooks
  - Excel.Workbook
  - Excel.Worksheet
  - Excel.Sheets
  - Excel.Charts

- Excel.Chart
- WorksheetIdx is the index of the worksheet to act on starting at 1.

### **GetCellDataTableString VI**

Installed With: LabVIEW

Reads cell data from an Excel file as a string. The worksheet name or worksheet index can be used to reference a worksheet. If **Worksheet** is blank, then **WorksheetIdx** index is used. Also, a cell name or a cell range can be used to reference cell(s). If **CellName** is left blank then **CellIdx** is used.

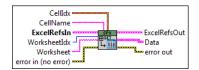

- CellIdx is the row and column of cells to read data from.
  - 1321 StartRow
  - 1321 EndRow
  - 1321 StartCol
  - 1321 EndCol
- Worksheet is the name of the worksheet to act on. If this is left blank then WorksheetIdx is used instead.
- CellName is the named cell to read data from. If this is left blank then CellIdx is used.
- The error out cluster passes error or warning information out of a VI to be used by other VIs. The pop-up option Explain Error (or Explain Warning) gives more information about the error displayed.
  - The **status** boolean is either TRUE (X) for an error, or FALSE (checkmark) for no error or a warning. The pop-up option **Explain Error** (or Explain Warning) gives more information about the error displayed.
  - The code input identifies the error or warning. The pop-up option Explain Error (or Explain Warning) gives more information about the error displayed.
  - The source string describes the origin of the error or warning. The pop-up option **Explain Error** (or Explain Warning) gives more information about the error displayed.
- ExcelRefsIn is a cluster of references to Excel and workbook ActiveX properties.
  - Excel.Application
  - Excel.Workbooks
  - Excel.Workbook
  - Excel.Worksheet
  - Excel.Sheets
  - Excel.Charts
- Excel.Chart
- The **error in** cluster can accept error information wired from VIs previously called. Use this information to decide if any functionality should be bypassed in the event of errors from other VIs. The pop-up option **Explain Error** (or Explain Warning) gives more information about the error displayed.
  - The **status** boolean is either TRUE (X) for an error, or FALSE (checkmark) for no error or a warning. The pop-up option **Explain Error** (or Explain Warning) gives more information about the error displayed.
  - The code input identifies the error or warning. The pop-up option Explain Error (or Explain Warning) gives more information about the error displayed.
  - The **source** string describes the origin of the error or warning. The pop-up option **Explain Error** (or Explain Warning) gives more information about the error displayed.
- [abc] Data is the data returned.
- **ExcelRefsOut** is a cluster of references to Excel and workbook ActiveX properties.
  - Excel.Application
  - Excel.Workbooks
  - Excel.Workbook
  - Excel.Worksheet
  - **Excel.Sheets**
  - Excel.Charts
    Excel.Chart
- WorksheetIdx is the index of the worksheet to act on starting at 1.

#### GetCellDataTableDBL VI

Installed With: LabVIEW

Reads cell data from an Excel file as a string. The worksheet name or worksheet index can be used to reference a worksheet. If **Worksheet** is blank, then **WorksheetIdx** index is used. Also, a cell name or a cell range can be used to reference cell(s). If **CellName** is left blank then **CellIdx** is used.

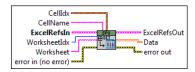

CellIdx is the row and column of cells to read data from.

- 1521 StartRow
  1521 EndRow
  1521 StartCol
  1522 EndCol
- Worksheet is the name of the worksheet to act on. If this is left blank then WorksheetIdx is used instead.
- CellName is the named cell to read data from. If this is left blank then CellIdx is used.
- The error out cluster passes error or warning information out of a VI to be used by other VIs. The pop-up option Explain Error (or Explain Warning) gives more information about the error displayed.
  - The **status** boolean is either TRUE (X) for an error, or FALSE (checkmark) for no error or a warning. The pop-up option **Explain Error** (or Explain Warning) gives more information about the error displayed.
  - The code input identifies the error or warning. The pop-up option Explain Error (or Explain Warning) gives more information about the error displayed.
  - The source string describes the origin of the error or warning. The pop-up option **Explain Error** (or Explain Warning) gives more information about the error displayed.
- ExcelRefsIn is a cluster of references to Excel and workbook ActiveX properties.
  - Excel.Application
  - Excel.Workbooks
  - Excel.Workbook
  - Excel.Worksheet
  - Excel.Sheets
  - Excel.Charts
  - Excel.Chart
- The **error in** cluster can accept error information wired from VIs previously called. Use this information to decide if any functionality should be bypassed in the event of errors from other VIs. The pop-up option **Explain Error** (or Explain Warning) gives more information about the error displayed.
  - The status boolean is either TRUE (X) for an error, or FALSE (checkmark) for no error or a warning. The pop-up option Explain Error (or Explain Warning) gives more information about the error displayed.
  - The code input identifies the error or warning. The pop-up option Explain Error (or Explain Warning) gives more information about the error displayed.
  - The source string describes the origin of the error or warning. The pop-up option Explain Error (or Explain Warning) gives more information about the error displayed.
- [DBL] Data is the data returned.
- ExcelRefsOut is a cluster of references to Excel and workbook ActiveX properties.
  - Excel. Application
  - Excel. Workbooks
  - Excel.Workbook
  - **Excel.Worksheet**
  - **Excel.Sheets**
  - Excel.Charts
- Excel.Chart
- **WorksheetIdx** is the index of the worksheet to act on starting at 1.

#### GetCellDataTableI8 VI

Installed With: LabVIEW

Reads cell data from an Excel file as a string. The worksheet name or worksheet index can be used to reference a worksheet. If **Worksheet** is blank, then **WorksheetIdx** index is used. Also, a cell name or a cell range can be used to reference cell(s). If **CellName** is left blank then **CellIdx** is used.

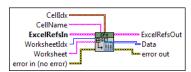

CellIdx is the row and column of cells to read data from.

- 1321 StartRow
- 1321 EndRow
- 1321 StartCol
- 1321 EndCol
- Worksheet is the name of the worksheet to act on. If this is left blank then WorksheetIdx is used instead.
- CellName is the named cell to read data from. If this is left blank then CellIdx is used.

The error out cluster passes error or warning information out of a VI to be used by other VIs. The pop-up option Explain Error (or Explain Warning) gives more information about the error displayed. The status boolean is either TRUE (X) for an error, or FALSE (checkmark) for no error or a warning. The pop-up option Explain Error (or Explain Warning) gives more information about the error displayed. The code input identifies the error or warning. The pop-up option Explain Error (or Explain Warning) gives more information about the error displayed. The source string describes the origin of the error or warning. The pop-up option Explain Error (or Explain Warning) gives more information about the error displayed. ExcelRefsIn is a cluster of references to Excel and workbook ActiveX properties. Excel.Application Excel.Workbooks Excel.Workbook Excel.Worksheet Excel.Sheets Excel.Charts Excel.Chart The error in cluster can accept error information wired from VIs previously called. Use this information to decide if any functionality should be bypassed in the event of errors from other VIs. The pop-up option Explain Error (or Explain Warning) gives more information about the error displayed. The status boolean is either TRUE (X) for an error, or FALSE (checkmark) for no error or a warning. The pop-up option Explain Error (or Explain Warning) gives more information about the error displayed. The code input identifies the error or warning. The pop-up option Explain Error (or Explain Warning) gives more information about the error displayed. The source string describes the origin of the error or warning. The pop-up option Explain Error (or Explain Warning) gives more information about the error displayed. [18] Data is the data returned ExcelRefsOut is a cluster of references to Excel and workbook ActiveX properties. Excel.Application Excel. Workbooks Excel.Workbook Excel.Worksheet Excel.Sheets Excel.Charts

#### GetCellDataTableI16 VI

WorksheetIdx is the index of the worksheet to act on starting at 1.

Installed With: LabVIEW

Excel.Chart

Reads cell data from an Excel file as a string. The worksheet name or worksheet index can be used to reference a worksheet. If **Worksheet** is blank, then **WorksheetIdx** index is used. Also, a cell name or a cell range can be used to reference cell(s). If **CellName** is left blank then **CellIdx** is used.

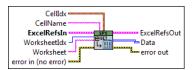

- CellIdx is the row and column of cells to read data from.
  - 1321 StartRow
  - 1321 EndRow
  - 1321 StartCol
  - 1321 EndCol
- Worksheet is the name of the worksheet to act on. If this is left blank then WorksheetIdx is used instead.
- CellName is the named cell to read data from. If this is left blank then CellIdx is used.
- The error out cluster passes error or warning information out of a VI to be used by other VIs. The pop-up option Explain Error (or Explain Warning) gives more information about the error displayed.
  - The status boolean is either TRUE (X) for an error, or FALSE (checkmark) for no error or a warning. The pop-up option Explain Error (or Explain Warning) gives more information about the error displayed.
  - The code input identifies the error or warning. The pop-up option Explain Error (or Explain Warning) gives more information about the error displayed.
  - The **source** string describes the origin of the error or warning. The pop-up option **Explain Error** (or Explain Warning) gives more information about the error displayed.
- ExcelRefsIn is a cluster of references to Excel and workbook ActiveX properties.
  - Excel.Application
  - Excel.Workbooks
  - Excel.Workbook
  - Excel.Worksheet

| В | Excel.Sheets        |
|---|---------------------|
| В | <b>Excel.Charts</b> |
| В | Excel.Chart         |

The error in cluster can accept error information wired from VIs previously called. Use this information to decide if any functionality should be bypassed in the event of errors from other VIs. The pop-up option Explain Error (or Explain Warning) gives more information about the error displayed.

- The **status** boolean is either TRUE (X) for an error, or FALSE (checkmark) for no error or a warning. The pop-up option **Explain Error** (or Explain Warning) gives more information about the error displayed.
- The code input identifies the error or warning. The pop-up option Explain Error (or Explain Warning) gives more information about the error displayed.
- The source string describes the origin of the error or warning. The pop-up option **Explain Error** (or Explain Warning) gives more information about the error displayed.

[116] Data is the data returned.

ExcelRefsOut is a cluster of references to Excel and workbook ActiveX properties.

Excel.Application
Excel.Workbooks
Excel.Workbook
Excel.Workbook
Excel.Worksheet
Excel.Sheets

Excel.Charts
Excel.Chart

WorksheetIdx is the index of the worksheet to act on starting at 1.

#### GetCellDataTableI32 VI

Installed With: LabVIEW

Reads cell data from an Excel file as a string. The worksheet name or worksheet index can be used to reference a worksheet. If **Worksheet** is blank, then **WorksheetIdx** index is used. Also, a cell name or a cell range can be used to reference cell(s). If **CellName** is left blank then **CellIdx** is used.

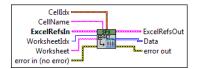

CellIdx is the row and column of cells to read data from.

1321 StartRow
1321 EndRow
1322 StartCol

1321 EndCol

Worksheet is the name of the worksheet to act on. If this is left blank then WorksheetIdx is used instead.

CellName is the named cell to read data from. If this is left blank then CellIdx is used.

The error out cluster passes error or warning information out of a VI to be used by other VIs. The pop-up option Explain Error (or Explain Warning) gives more information about the error displayed.

The **status** boolean is either TRUE (X) for an error, or FALSE (checkmark) for no error or a warning. The pop-up option **Explain Error** (or Explain Warning) gives more information about the error displayed.

The code input identifies the error or warning. The pop-up option Explain Error (or Explain Warning) gives more information about the error displayed.

The source string describes the origin of the error or warning. The pop-up option **Explain Error** (or Explain Warning) gives more information about the error displayed.

ExcelRefsIn is a cluster of references to Excel and workbook ActiveX properties.

Excel.Application

Excel.Workbooks

Excel.Workbook

Excel.Worksheet
Excel.Sheets

Excel.Charts

Excel.Chart

The **error in** cluster can accept error information wired from VIs previously called. Use this information to decide if any functionality should be bypassed in the event of errors from other VIs. The pop-up option **Explain Error** (or Explain Warning) gives more information about the error displayed.

The **status** boolean is either TRUE (X) for an error, or FALSE (checkmark) for no error or a warning. The pop-up option **Explain Error** (or Explain Warning) gives more information about the error displayed.

The code input identifies the error or warning. The pop-up option Explain Error (or Explain Warning) gives more information about the error displayed.

The source string describes the origin of the error or warning. The pop-up option Explain Error (or Explain Warning) gives more information about the error displayed.

[132] Data is the data returned.

ExcelRefsOut is a cluster of references to Excel and workbook ActiveX properties.

- Excel.Application Excel.Workbooks
- Excel.Workbook
- Excel.Worksheet
- Excel.Sheets
- Excel.Charts
- Excel.Chart

WorksheetIdx is the index of the worksheet to act on starting at 1.

#### GetCellDataTableI64 VI

Installed With: LabVIEW

Reads cell data from an Excel file as a string. The worksheet name or worksheet index can be used to reference a worksheet. If Worksheet is blank, then WorksheetIdx index is used. Also, a cell name or a cell range can be used to reference cell(s). If CellName is left blank then CellIdx is used.

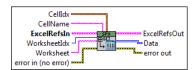

- CellIdx is the row and column of cells to read data from.
  - 1321 StartRow
  - 1321 EndRow
  - 1321 StartCol
  - 1321 EndCol
- Worksheet is the name of the worksheet to act on. If this is left blank then WorksheetIdx is used instead.
- CellName is the named cell to read data from. If this is left blank then CellIdx is used.
- The error out cluster passes error or warning information out of a VI to be used by other VIs. The pop-up option Explain Error (or Explain Warning) gives more information about the error displayed.
  - The status boolean is either TRUE (X) for an error, or FALSE (checkmark) for no error or a warning. The pop-up option Explain Error (or Explain Warning) gives more information about the error displayed.
  - The code input identifies the error or warning. The pop-up option Explain Error (or Explain Warning) gives more information about the error displayed.
  - The source string describes the origin of the error or warning. The pop-up option Explain Error (or Explain Warning) gives more information about the error displayed. displayed.
- **ExcelRefsIn** is a cluster of references to Excel and workbook ActiveX properties.
  - Excel.Application
  - Excel.Workbooks
  - Excel.Workbook
  - Excel.Worksheet
  - Excel.Sheets
  - Excel.Charts
  - Excel.Chart
- The error in cluster can accept error information wired from VIs previously called. Use this information to decide if any functionality should be bypassed in the event of errors from other VIs. The pop-up option Explain Error (or Explain Warning) gives more information about the error displayed.
  - The **status** boolean is either TRUE (X) for an error, or FALSE (checkmark) for no error or a warning. The pop-up option **Explain Error** (or Explain Warning) gives more information about the error displayed.
  - The code input identifies the error or warning. The pop-up option Explain Error (or Explain Warning) gives more information about the error displayed.
  - The **source** string describes the origin of the error or warning. The pop-up option **Explain Error** (or Explain Warning) gives more information about the error displayed.
- [164] Data is the data returned.
- ExcelRefsOut is a cluster of references to Excel and workbook ActiveX properties.
  - Excel.Application
  - Excel.Workbooks
  - Excel.Workbook
  - Excel.Worksheet
  - Excel.Sheets
  - Excel.Charts
  - Excel.Chart
- **WorksheetIdx** is the index of the worksheet to act on starting at 1.

## SetCellDataString VI

Installed With: LabVIEW

Writes new data to a desired cell Name in a worksheet. If Worksheet is blank, then WorksheetIdx is used.

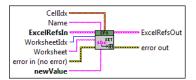

- Name is the named cell to write data to. If this is left blank then CellIdx is used.
- newValue is a string to write to the cell.
- CellIdx is the row and column of cells to write data to.
  - 1321 StartRow
  - 1321 EndRow
  - 1321 StartCol
  - 1321 EndCol
- The error out cluster passes error or warning information out of a VI to be used by other VIs. The pop-up option Explain Error (or Explain Warning) gives more information about the error displayed.
  - The status boolean is either TRUE (X) for an error, or FALSE (checkmark) for no error or a warning. The pop-up option Explain Error (or Explain Warning) gives more information about the error displayed.
  - The code input identifies the error or warning. The pop-up option Explain Error (or Explain Warning) gives more information about the error displayed.
  - The source string describes the origin of the error or warning. The pop-up option Explain Error (or Explain Warning) gives more information about the error displayed.
- **ExcelRefsIn** is a cluster of references to Excel and workbook ActiveX properties.
  - Excel.Application
  - Excel.Workbooks
  - Excel.Workbook
  - Excel.Worksheet
  - Excel.Sheets
  - Excel.Charts
  - Excel.Chart
- The error in cluster can accept error information wired from VIs previously called. Use this information to decide if any functionality should be bypassed in the event of errors from other VIs. The pop-up option **Explain Error** (or Explain Warning) gives more information about the error displayed.
  - The status boolean is either TRUE (X) for an error, or FALSE (checkmark) for no error or a warning. The pop-up option Explain Error (or Explain Warning) gives more information about the error displayed.
  - The code input identifies the error or warning. The pop-up option Explain Error (or Explain Warning) gives more information about the error displayed.
  - The **source** string describes the origin of the error or warning. The pop-up option **Explain Error** (or Explain Warning) gives more information about the error displayed.
- ExcelRefsOut is a cluster of references to Excel and workbook ActiveX properties.
  - Excel. Application
  - Excel.Workbooks
  - Excel.Workbook
  - Excel.Worksheet
  - Excel.Sheets
  - Excel.Charts
  - **Excel.Chart**
- WorksheetIdx is the index of the worksheet to act on starting at 1.
- Worksheet is the name of the worksheet to act on. If this is left blank then WorksheetIdx is used instead.

## SetCellDataTableString VI

Installed With: LabVIEW

Writes a new data array to desired cells in a worksheet. If Worksheet is blank, then WorksheetIdx is used.

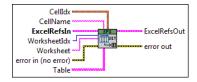

- CellName is the named cell to read data from. If this is left blank then CellIdx is used.
- Table of data to write.
- CellIdx is the row and column of cells to write data to
  - 1321 StartRow
  - I32

| EndRow                                                                                                    |
|----------------------------------------------------------------------------------------------------|
| 1521 StartCol                                                                                                    |
| 1521 EndCol                                                                                                    |
| The <b>error out</b> cluster passes error or warning information out of a VI to be used by other VIs. The pop-up option <b>Explain Error</b> (or Explain Warning) gives more information about the error displayed.                                                                                                   |
| The <b>status</b> boolean is either TRUE (X) for an error, or FALSE (checkmark) for no error or a warning. The pop-up option <b>Explain Error</b> (or Explain Warning) gives more information about the error displayed.                                                                                              |
| 1532 The code input identifies the error or warning. The pop-up option Explain Error (or Explain Warning) gives more information about the error displayed.                                                                                                    |
| The <b>source</b> string describes the origin of the error or warning. The pop-up option <b>Explain Error</b> (or Explain Warning) gives more information about the error displayed.                                                                                                    |
| ExcelRefsIn is a cluster of references to Excel and workbook ActiveX properties.                                                                                                    |
| Excel.Application Excel.Workbooks Excel.Workbook Excel.Worksheet Excel.Sheets Excel.Charts Excel.Chart                                                                                                    |
| The <b>error in</b> cluster can accept error information wired from VIs previously called. Use this information to decide if any functionality should be bypassed in the ever of errors from other VIs. The pop-up option <b>Explain Error</b> (or Explain Warning) gives more information about the error displayed. |
| The <b>status</b> boolean is either TRUE (X) for an error, or FALSE (checkmark) for no error or a warning. The pop-up option <b>Explain Error</b> (or Explain Warning) gives more information about the error displayed.                                                                                              |
| The code input identifies the error or warning. The pop-up option Explain Error (or Explain Warning) gives more information about the error displayed                                                                                                    |
| The <b>source</b> string describes the origin of the error or warning. The pop-up option <b>Explain Error</b> (or Explain Warning) gives more information about the error displayed.                                                                                                    |
| ExcelRefsOut is a cluster of references to Excel and workbook ActiveX properties.                                                                                                    |
| □ Excel.Application □ Excel.Workbooks □ Excel.Workbook □ Excel.Worksheet □ Excel.Sheets □ Excel.Charts                                                                                                    |
| Excel.Chart                                                                                                    |
| 1321 WorksheetIdx is the index of the worksheet to act on starting at 1.                                                                                                    |
| Worksheet is the name of the worksheet to act on. If this is left blank then WorksheetIdx is used instead.                                                                                                    |
| WOLKSHEEL IS THE HALLE OF THE MOLKSHEEL ID ACT OH. IT THIS IS TELL DIGHTS WHICH WOLKSHEELIUM IS USED HISTERIA.                                                                                                    |

#### SetCellDataTableDBL VI

Installed With: LabVIEW

Writes a new data array to desired cells in a worksheet. If Worksheet is blank, then WorksheetIdx is used.

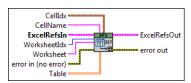

CellName is the named cell to read data from. If this is left blank then CellIdx is used.

[DBL] Table of data to write.

CellIdx is the row and column of cells to write data to.

1321 StartRow

1321 EndRow

1321 StartCol

1321 EndCol

EEE The error out cluster passes error or warning information out of a VI to be used by other VIs. The pop-up option Explain Error (or Explain Warning) gives more information about the error displayed.

The status boolean is either TRUE (X) for an error, or FALSE (checkmark) for no error or a warning. The pop-up option Explain Error (or Explain Warning) gives more information about the error displayed.

The code input identifies the error or warning. The pop-up option Explain Error (or Explain Warning) gives more information about the error displayed.

The source string describes the origin of the error or warning. The pop-up option Explain Error (or Explain Warning) gives more information about the error displayed.

The source string describes the origin of the error or warning. The pop-up option Explain Error (or Explain Warning) gives more information about the error displayed.

ExcelRefsIn is a cluster of references to Excel and workbook ActiveX properties.

Excel.Application

| Excel.Workbooks |
|-----------------|
| Excel.Workbook  |
| Excel.Worksheet |
| Excel.Sheets    |
| Excel.Charts    |
| Eveel Chart     |

The error in cluster can accept error information wired from VIs previously called. Use this information to decide if any functionality should be bypassed in the event of errors from other VIs. The pop-up option Explain Error (or Explain Warning) gives more information about the error displayed.

The **status** boolean is either TRUE (X) for an error, or FALSE (checkmark) for no error or a warning. The pop-up option **Explain Error** (or Explain Warning) gives more information about the error displayed.

The code input identifies the error or warning. The pop-up option Explain Error (or Explain Warning) gives more information about the error displayed.

The source string describes the origin of the error or warning. The pop-up option Explain Error (or Explain Warning) gives more information about the error displayed.

ExcelRefsOut is a cluster of references to Excel and workbook ActiveX properties.

Excel.Application
Excel.Workbooks
Excel.Workbook
Excel.Worksheet
Excel.Sheets
Excel.Charts
Excel.Chart

WorksheetIdx is the index of the worksheet to act on starting at 1.

Worksheet is the name of the worksheet to act on. If this is left blank then WorksheetIdx is used instead.

#### SetCellDataTableI8 VI

Installed With: LabVIEW

Writes a new data array to desired cells in a worksheet. If Worksheet is blank, then WorksheetIdx is used.

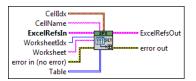

CellName is the named cell to read data from. If this is left blank then CellIdx is used.

Table of data to write.

CellIdx is the row and column of cells to write data to.

1321 StartRow
1321 EndRow
1321 StartCol
1321 EndCol

The error out cluster passes error or warning information out of a VI to be used by other VIs. The pop-up option Explain Error (or Explain Warning) gives more information about the error displayed.

The **status** boolean is either TRUE (X) for an error, or FALSE (checkmark) for no error or a warning. The pop-up option **Explain Error** (or Explain Warning) gives more information about the error displayed.

The code input identifies the error or warning. The pop-up option Explain Error (or Explain Warning) gives more information about the error displayed.

The **source** string describes the origin of the error or warning. The pop-up option **Explain Error** (or Explain Warning) gives more information about the error displayed.

ExcelRefsIn is a cluster of references to Excel and workbook ActiveX properties.

Excel.Application
Excel.Workbooks
Excel.Workbook
Excel.Worksheet
Excel.Sheets
Excel.Charts
Excel.Chart

The **error in** cluster can accept error information wired from VIs previously called. Use this information to decide if any functionality should be bypassed in the event of errors from other VIs. The pop-up option **Explain Error** (or Explain Warning) gives more information about the error displayed.

The **status** boolean is either TRUE (X) for an error, or FALSE (checkmark) for no error or a warning. The pop-up option **Explain Error** (or Explain Warning) gives more information about the error displayed.

The code input identifies the error or warning. The pop-up option Explain Error (or Explain Warning) gives more information about the error displayed.

The **source** string describes the origin of the error or warning. The pop-up option **Explain Error** (or Explain Warning) gives more information about the error displayed.

| ExcelRefsOut is a cluster of references to Excel and workbook ActiveX properties.                                                                                                    |
|----------------------------------------------------------------------------------------------------|
| Excel.Application Excel.Workbooks Excel.Workbook Excel.Worksheet Excel.Sheets Excel.Charts Excel.Chart  WorksheetIdx is the index of the worksheet to act on starting at 1.                                                                                                    |
| Worksheet is the name of the worksheet to act on. If this is left blank then WorksheetIdx is used instead.                                                                                                    |
| SetCellDataTableI16 VI                                                                                                    |
| Installed With: LabVIEW                                                                                                    |
| Writes a new data array to desired cells in a worksheet. If <b>Worksheet</b> is blank, then <b>WorksheetIdx</b> is used.                                                                                                    |
| Celllame ExcelRefsIn WorksheetIdx Worksheet error in (no error) Table                                                                                                    |
| CellName is the named cell to read data from. If this is left blank then CellIdx is used.  [[110] Table of data to write.                                                                                                    |
| Celldx is the row and column of cells to write data to.                                                                                                    |
| StartRow  EndRow  EndRow  EndCol  Explain Error (or Explain Warning) gives more information about the error displayed.                                                                                                    |
| The <b>status</b> boolean is either TRUE (X) for an error, or FALSE (checkmark) for no error or a warning. The pop-up option <b>Explain Error</b> (or Explain Warning gives more information about the error displayed.                                                                                                    |
| The code input identifies the error or warning. The pop-up option Explain Error (or Explain Warning) gives more information about the error displayed.                                                                                                    |
| displayed.  ExcelRefsIn is a cluster of references to Excel and workbook ActiveX properties.                                                                                                    |
| Excel.Application  Excel.Workbook  Excel.Workbook  Excel.Worksheet  Excel.Sheets  Excel.Charts  Excel.Chart  The error in cluster can accept error information wired from VIs previously called. Use this information to decide if any functionality should be bypassed in the every of errors from other VIs. The pop-up option Explain Error (or Explain Warning) gives more information about the error displayed. |

- The status boolean is either TRUE (X) for an error, or FALSE (checkmark) for no error or a warning. The pop-up option Explain Error (or Explain Warning) gives more information about the error displayed.
- The code input identifies the error or warning. The pop-up option Explain Error (or Explain Warning) gives more information about the error displayed.
- The source string describes the origin of the error or warning. The pop-up option Explain Error (or Explain Warning) gives more information about the error displayed.
- ExcelRefsOut is a cluster of references to Excel and workbook ActiveX properties.
  - Excel.Application
  - Excel.Workbooks
  - Excel.Workbook
  - Excel.Worksheet
  - Excel.Sheets
  - Excel.Charts
  - Excel.Chart
- **WorksheetIdx** is the index of the worksheet to act on starting at 1.
- Worksheet is the name of the worksheet to act on. If this is left blank then WorksheetIdx is used instead.

### SetCellDataTableI32 VI

#### Installed With: LabVIEW

Writes a new data array to desired cells in a worksheet. If Worksheet is blank, then WorksheetIdx is used.

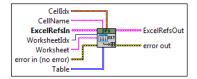

- CellName is the named cell to read data from. If this is left blank then CellIdx is used.
- Table of data to write.
- CellIdx is the row and column of cells to write data to.
  - 1321 StartRow
  - 1321 EndRow
  - 1321 StartCol
  - 1321 EndCol
- The error out cluster passes error or warning information out of a VI to be used by other VIs. The pop-up option Explain Error (or Explain Warning) gives more information about the error displayed.
  - The **status** boolean is either TRUE (X) for an error, or FALSE (checkmark) for no error or a warning. The pop-up option **Explain Error** (or Explain Warning) gives more information about the error displayed.
  - The code input identifies the error or warning. The pop-up option Explain Error (or Explain Warning) gives more information about the error displayed.
  - The source string describes the origin of the error or warning. The pop-up option **Explain Error** (or Explain Warning) gives more information about the error displayed.
- **ExcelRefsIn** is a cluster of references to Excel and workbook ActiveX properties.
  - Excel.Application
  - Excel.Workbooks
  - Excel.Workbook
  - Excel.Worksheet
  - Excel.Sheets
  - Excel.Charts
  - Excel.Chart
- The error in cluster can accept error information wired from VIs previously called. Use this information to decide if any functionality should be bypassed in the event of errors from other VIs. The pop-up option Explain Error (or Explain Warning) gives more information about the error displayed.
  - The **status** boolean is either TRUE (X) for an error, or FALSE (checkmark) for no error or a warning. The pop-up option **Explain Error** (or Explain Warning) gives more information about the error displayed.
  - The code input identifies the error or warning. The pop-up option Explain Error (or Explain Warning) gives more information about the error displayed.
  - The **source** string describes the origin of the error or warning. The pop-up option **Explain Error** (or Explain Warning) gives more information about the error displayed.
- ExcelRefsOut is a cluster of references to Excel and workbook ActiveX properties.
  - Excel.Application
  - Excel.Workbooks
  - Excel.Workbook
  - Excel.Worksheet
  - Excel.Sheets
  - Excel.Charts
  - Excel.Chart
- WorksheetIdx is the index of the worksheet to act on starting at 1.
- Worksheet is the name of the worksheet to act on. If this is left blank then WorksheetIdx is used instead.

#### SetCellDataTableI64 VI

Installed With: LabVIEW

Writes a new data array to desired cells in a worksheet. If Worksheet is blank, then WorksheetIdx is used.

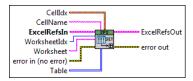

- CellName is the named cell to read data from. If this is left blank then CellIdx is used.
- Table of data to write.
- CellIdx is the row and column of cells to write data to.

|          | 1521 EndRow                                                                                                    |
|----------|----------------------------------------------------------------------------------------------------|
|          | 1321 StartCol                                                                                                    |
|          | 1521 EndCol                                                                                                    |
|          | The <b>error out</b> cluster passes error or warning information out of a VI to be used by other VIs. The pop-up option <b>Explain Error</b> (or Explain Warning) gives more information about the error displayed.                                                                                                    |
| ļ        | The <b>status</b> boolean is either TRUE (X) for an error, or FALSE (checkmark) for no error or a warning. The pop-up option <b>Explain Error</b> (or Explain Warning) gives more information about the error displayed.                                                                                                    |
|          | The <b>code</b> input identifies the error or warning. The pop-up option <b>Explain Error</b> (or Explain Warning) gives more information about the error displayed.  The <b>source</b> string describes the origin of the error or warning. The pop-up option <b>Explain Error</b> (or Explain Warning) gives more information about the error displayed. |
|          | ExcelRefsIn is a cluster of references to Excel and workbook ActiveX properties.                                                                                                    |
|          | Excel.Application     Excel.Workbooks                                                                                                    |
|          | S Excel, Workbook                                                                                                    |
|          | Sexcel. Worksheet                                                                                                    |
|          | ► Excel.Sheets                                                                                                    |
|          | <b>△</b> Excel.Charts                                                                                                    |
|          | ➡ Excel.Chart                                                                                                    |
|          | The <b>error in</b> cluster can accept error information wired from VIs previously called. Use this information to decide if any functionality should be bypassed in the even of errors from other VIs. The pop-up option <b>Explain Error</b> (or Explain Warning) gives more information about the error displayed.                                      |
|          | The <b>status</b> boolean is either TRUE (X) for an error, or FALSE (checkmark) for no error or a warning. The pop-up option <b>Explain Error</b> (or Explain Warning) gives more information about the error displayed.                                                                                                    |
|          | The <b>code</b> input identifies the error or warning. The pop-up option <b>Explain Error</b> (or Explain Warning) gives more information about the error displayed.  The <b>source</b> string describes the origin of the error or warning. The pop-up option <b>Explain Error</b> (or Explain Warning) gives more information about the error displayed. |
|          | ExcelRefsOut is a cluster of references to Excel and workbook ActiveX properties.                                                                                                    |
|          | Secol.Application                                                                                                    |
|          | Company Excel. Workbooks                                                                                                    |
|          | C Recel. Workbook                                                                                                    |
|          | 🖎 Excel. Worksheet                                                                                                    |
|          | ▶ Excel.Sheets                                                                                                    |
|          | ➡ Excel.Charts                                                                                                    |
|          | • Excel.Chart                                                                                                    |
|          | <b>VorksheetIdx</b> is the index of the worksheet to act on starting at 1.                                                                                                    |
|          | <b>Worksheet</b> is the name of the worksheet to act on. If this is left blank then <b>WorksheetIdx</b> is used instead.                                                                                                    |
| Ad       | dSheet VI                                                                                                    |
| Install  | ed With: LabVIEW                                                                                                    |
| Adds a   | sheet to the workbook.                                                                                                    |
| Б        | celRefsIn ExcelRefsOut                                                                                                    |
| error in | (no error) error out                                                                                                    |
|          | The <b>error out</b> cluster passes error or warning information out of a VI to be used by other VIs. The pop-up option <b>Explain Error</b> (or Explain Warning) gives more information about the error displayed.                                                                                                    |
|          | The <b>status</b> boolean is either TRUE (X) for an error, or FALSE (checkmark) for no error or a warning. The pop-up option <b>Explain Error</b> (or Explain Warning) gives more information about the error displayed.                                                                                                    |
|          | The <b>code</b> input identifies the error or warning. The pop-up option <b>Explain Error</b> (or Explain Warning) gives more information about the error displayed.  The <b>source</b> string describes the origin of the error or warning. The pop-up option <b>Explain Error</b> (or Explain Warning) gives more information about the error displayed. |
|          | ExcelRefsOut is a cluster of references to Excel and workbook ActiveX properties.                                                                                                    |
|          | Excel.Application                                                                                                    |
|          | Excel. Workbooks                                                                                                    |
|          | Excel.Workbook                                                                                                    |
|          | Excel. Worksheet                                                                                                    |
|          | Excel.Sheets                                                                                                    |
|          | Excel.Charts                                                                                                    |
|          | Excel.Chart                                                                                                    |
|          | ExcelRefsIn is a cluster of references to Excel and workbook ActiveX properties.                                                                                                    |
|          | Excel.Application  Excel.Workbooks                                                                                                    |
|          |                                                                                                    |

| Second Second Se |
|----------------------------------------------------------------------------------------------------|
| □ Excel.Sheets                                                                                                    |
| <b>□</b> Excel.Charts                                                                                                    |
| Excel.Chart                                                                                                    |
| The error in cluster can accept error information wired from VIs previously called. Use this information to decide if any functionality should be bypassed in the event of errors from other VIs. The pop-up option Explain Error (or Explain Warning) gives more information about the error displayed.                                                                                                    |
| The <b>status</b> boolean is either TRUE (X) for an error, or FALSE (checkmark) for no error or a warning. The pop-up option <b>Explain Error</b> (or Explain Warning) gives more information about the error displayed.                                                                                                    |
| The code input identifies the error or warning. The pop-up option Explain Error (or Explain Warning) gives more information about the error displayed.                                                                                                    |
| The <b>source</b> string describes the origin of the error or warning. The pop-up option <b>Explain Error</b> (or Explain Warning) gives more information about the error displayed.                                                                                                    |
| SelectSheet VI                                                                                                    |
| Installed With: LabVIEW                                                                                                    |
| Selects a worksheet in an open workbook (index starts at 1).                                                                                                    |
| ExcelRefsIn ExcelRefsOut                                                                                                    |
| Worksheet ii                                                                                                    |
| error in (no error) ——————————————————————————————————                                                                                                    |
| WorksheetIdx is the index of the worksheet to act on starting at 1.                                                                                                    |
| The <b>error out</b> cluster passes error or warning information out of a VI to be used by other VIs. The pop-up option <b>Explain Error</b> (or Explain Warning) gives more information about the error displayed.                                                                                                    |
| The <b>status</b> boolean is either TRUE (X) for an error, or FALSE (checkmark) for no error or a warning. The pop-up option <b>Explain Error</b> (or Explain Warning) gives more information about the error displayed.                                                                                                    |
| The code input identifies the error or warning. The pop-up option Explain Error (or Explain Warning) gives more information about the error displayed.                                                                                                    |
| The <b>source</b> string describes the origin of the error or warning. The pop-up option <b>Explain Error</b> (or Explain Warning) gives more information about the error displayed.                                                                                                    |
| ExcelRefsOut is a cluster of references to Excel and workbook ActiveX properties.                                                                                                    |
| Excel.Application                                                                                                    |
| Excel. Workbooks                                                                                                    |
| Excel. Workbook                                                                                                    |
| Excel. Worksheet                                                                                                    |
| Excel.Sheets                                                                                                    |
| <b>□</b> Excel.Charts                                                                                                    |
| □ Excel.Chart                                                                                                    |
| ExcelRefsIn is a cluster of references to Excel and workbook ActiveX properties.                                                                                                    |
| Excel.Application                                                                                                    |
| Excel.Workbooks                                                                                                    |
| Excel.Workbook                                                                                                    |
| Construction    Excel. Worksheet                                                                                                    |
| Excel.Sheets                                                                                                    |
| □ Excel.Charts                                                                                                    |
| Excel.Chart                                                                                                    |
| The error in cluster can accept error information wired from VIs previously called. Use this information to decide if any functionality should be bypassed in the event of errors from other VIs. The pop-up option Explain Error (or Explain Warning) gives more information about the error displayed.                                                                                                    |
| The <b>status</b> boolean is either TRUE (X) for an error, or FALSE (checkmark) for no error or a warning. The pop-up option <b>Explain Error</b> (or Explain Warning) gives more information about the error displayed.                                                                                                    |
| The code input identifies the error or warning. The pop-up option Explain Error (or Explain Warning) gives more information about the error displayed.                                                                                                    |
| The <b>source</b> string describes the origin of the error or warning. The pop-up option <b>Explain Error</b> (or Explain Warning) gives more information about the error displayed.                                                                                                    |

# FormatCells VI

Excel.Workbook

 $\textbf{Installed With:} \ Lab VIEW$ 

Applies formatting to cells in an Excel worksheet. **Format** is an Excel format string to apply to cells in the given range. To identify the desired formatting, Excel can be opened first and cells can be formatted manually. Then the string can be copied from Excel and used with this vi.

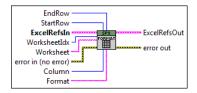

- WorksheetIdx is the index of the worksheet to act on starting at 1.
- Worksheet is the name of the worksheet to act on. If this is left blank then WorksheetIdx is used instead.
- **StartRow** is the first row to apply formatting to.
- **EndRow** is the last row to apply formatting to.
- **Column** is the column to apply formatting to.
- Format is the Excel formatting string.
- The error out cluster passes error or warning information out of a VI to be used by other VIs. The pop-up option Explain Error (or Explain Warning) gives more information about the error displayed.
  - The **status** boolean is either TRUE (X) for an error, or FALSE (checkmark) for no error or a warning. The pop-up option **Explain Error** (or Explain Warning) gives more information about the error displayed.
  - The code input identifies the error or warning. The pop-up option Explain Error (or Explain Warning) gives more information about the error displayed.
  - The source string describes the origin of the error or warning. The pop-up option **Explain Error** (or Explain Warning) gives more information about the error displayed.
- ExcelRefsOut is a cluster of references to Excel and workbook ActiveX properties.
  - Excel. Application
  - Excel. Workbooks
  - Excel.Workbook
  - Excel.Worksheet
  - Excel.Sheets
  - Excel.Charts
  - Excel.Chart
- ExcelRefsIn is a cluster of references to Excel and workbook ActiveX properties.
  - Excel. Application
  - Excel.Workbooks
  - Excel.Workbook
  - Excel.Worksheet
  - Excel.Sheets
  - Excel.Charts
  - Excel.Chart
- The error in cluster can accept error information wired from VIs previously called. Use this information to decide if any functionality should be bypassed in the event of errors from other VIs. The pop-up option Explain Error (or Explain Warning) gives more information about the error displayed.
  - The **status** boolean is either TRUE (X) for an error, or FALSE (checkmark) for no error or a warning. The pop-up option **Explain Error** (or Explain Warning) gives more information about the error displayed.
  - The code input identifies the error or warning. The pop-up option Explain Error (or Explain Warning) gives more information about the error displayed.
  - The source string describes the origin of the error or warning. The pop-up option **Explain Error** (or Explain Warning) gives more information about the error displayed.

#### GetNumRowsColumns VI

Installed With: LabVIEW

Returns the number of data filled rows and columns in a worksheet. If Worksheet is blank, then WorksheetIdx index is used.

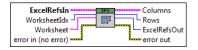

- WorksheetIdx is the index of the worksheet to act on starting at 1.
- Worksheet is the name of the worksheet to act on. If this is left blank then WorksheetIdx is used instead.
- The error out cluster passes error or warning information out of a VI to be used by other VIs. The pop-up option Explain Error (or Explain Warning) gives more information about the error displayed.
  - The **status** boolean is either TRUE (X) for an error, or FALSE (checkmark) for no error or a warning. The pop-up option **Explain Error** (or Explain Warning) gives more information about the error displayed.
  - The code input identifies the error or warning. The pop-up option Explain Error (or Explain Warning) gives more information about the error displayed.
  - The **source** string describes the origin of the error or warning. The pop-up option **Explain Error** (or Explain Warning) gives more information about the error displayed.
- Rows returned.
- **ExcelRefsOut** is a cluster of references to Excel and workbook ActiveX properties.

Columns returned

- Excel.Application
- Excel. Workbooks
- Excel.Workbook
- Excel.Worksheet
- Excel.Sheets
- Excel.Charts Excel.Chart
- ExcelRefsIn is a cluster of references to Excel and workbook ActiveX properties.
  - Excel.Application
  - Excel.Workbooks
  - Excel.Workbook
  - Excel.Worksheet
  - Excel.Sheets
  - Excel.Charts
  - **Excel.Chart**
- The error in cluster can accept error information wired from VIs previously called. Use this information to decide if any functionality should be bypassed in the event of errors from other VIs. The pop-up option Explain Error (or Explain Warning) gives more information about the error displayed.
  - The status boolean is either TRUE (X) for an error, or FALSE (checkmark) for no error or a warning. The pop-up option Explain Error (or Explain Warning) gives more information about the error displayed.
  - The code input identifies the error or warning. The pop-up option Explain Error (or Explain Warning) gives more information about the error displayed.
  - The source string describes the origin of the error or warning. The pop-up option Explain Error (or Explain Warning) gives more information about the error displayed.

### GetDataExample VI

Installed With: LabVIEW

This example shows how to read data from any cell in an Excel file. This example demonstrates reading in as a string but the polymorphic instance GetCellData.vi can be used to cast the data to other datatypes.

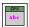

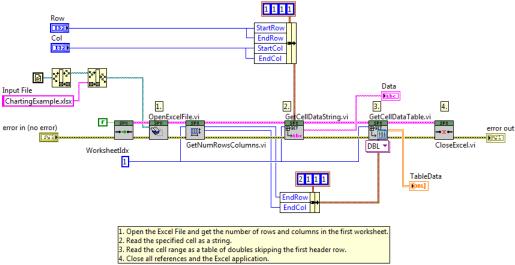

**Aledyne** engineering

### **Charting Help**

January 2014

The Charting/Graphing palette uses the built in charting capabilities of Excel by programmatically creating charts, adding series', and adding trendlines if desired.

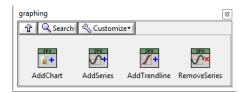

The first step is to add a chart to an open workbook which can either be added as a separate tab (worksheet) or within an existing worksheet using AddChart.vi. It should be noted that these are not OLE graph objects, rather they are native Excel charts, which do not have a 4000 point graphing limitation as do the OLE objects.

The next step is to add a data series which is linked to the data to be graphed. Multiple series' can be added to the same chart using AddSeries.vi. The data to be graphed can already be present in the spreadsheet. This works well when you have tab delimited files in which you want to perform post processing and graphing within Excel.

By using AddTendline.vi a trendline can be added to a data series as well.

Refer to "<LabVIEW>\examples\Aledyne Engineering\Spreadsheet Express\Charting" ois seamless is seamless r the LabVIEW Example Finder for examples of how to use the toolkit.

To provide feedback or request support, contact us here.

© 2012-2014 Aledyne Engineering. All rights reserved.

GetDataExampleGetDataExampleGetDataExample

#### AddChart VI

Installed With: LabVIEW

Adds a chart as a new worksheet.

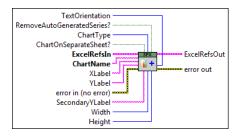

- ChartName is the name to assign the chart and worksheet.
- **XLabel** is the x axis name.
- Abcl YLabel is the y axis name.
- **132** ChartType is the type of chart to create.
- RemoveAutoGeneratedSeries? will force removal of any series' that are generated by Excel automaticall when a chart is created. This is usually required for Excel 2007 and up.
- **TFI** ChartOnSeparateSheet? will put the chart on a separate worksheet.
- Width is the width of the chart if not on a separate worksheet.
- Height is the height of the chart if not on a separate worksheet.
- TextOrientation controls the orientation of the axes text.
- The error out cluster passes error or warning information out of a VI to be used by other VIs. The pop-up option Explain Error (or Explain Warning) gives more information about the error displayed.
  - The **status** boolean is either TRUE (X) for an error, or FALSE (checkmark) for no error or a warning. The pop-up option **Explain Error** (or Explain Warning) gives more information about the error displayed.
  - The code input identifies the error or warning. The pop-up option Explain Error (or Explain Warning) gives more information about the error displayed.
  - The source string describes the origin of the error or warning. The pop-up option **Explain Error** (or Explain Warning) gives more information about the error displayed.
- SecondaryYLabel is the secondary y axis name.
- ExcelRefsOut is a cluster of references to Excel and workbook ActiveX properties.
  - Excel.Application
  - Excel.Workbooks
  - Excel.Workbook
  - Excel.Worksheet
  - Excel.Sheets
  - Excel.Charts
  - Excel.Chart
- ExcelRefsIn is a cluster of references to Excel and workbook ActiveX properties.
  - Excel.Application

| В | Excel.Workbooks |
|---|-----------------|
| В | Excel.Workbook  |
| В | Excel.Worksheet |
| В | Excel.Sheets    |

Excel.Charts
Excel.Chart

The error in cluster can accept error information wired from VIs previously called. Use this information to decide if any functionality should be bypassed in the event of errors from other VIs. The pop-up option Explain Error (or Explain Warning) gives more information about the error displayed.

The **status** boolean is either TRUE (X) for an error, or FALSE (checkmark) for no error or a warning. The pop-up option **Explain Error** (or Explain Warning) gives more information about the error displayed.

The code input identifies the error or warning. The pop-up option Explain Error (or Explain Warning) gives more information about the error displayed.

The source string describes the origin of the error or warning. The pop-up option Explain Error (or Explain Warning) gives more information about the error displayed.

#### AddSeries VI

Installed With: LabVIEW

Adds a new series to an existing chart.

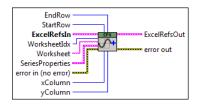

SeriesProperties defines the properties for the series.

- **SeriesName**
- 1321 AxisGroup
- **III** UseMarkers
- 1321 MarkerStyle
- 1321 MarkerSize
- **IFI** SetMarkerColor
- U321 Marker Color
- **IFI** SetSeriesColor
- U321 Series Color

ExcelRefsIn is a cluster of references to Excel and workbook ActiveX properties.

- Excel.Application
- Excel. Workbooks
- Excel.Workbook
- Excel.Worksheet
  Excel.Sheets
- Excel.Charts
- Excel.Chart

The error in cluster can accept error information wired from VIs previously called. Use this information to decide if any functionality should be bypassed in the event of errors from other VIs. The pop-up option Explain Error (or Explain Warning) gives more information about the error displayed.

- The **status** boolean is either TRUE (X) for an error, or FALSE (checkmark) for no error or a warning. The pop-up option **Explain Error** (or Explain Warning) gives more information about the error displayed.
- The code input identifies the error or warning. The pop-up option Explain Error (or Explain Warning) gives more information about the error displayed.
- The source string describes the origin of the error or warning. The pop-up option **Explain Error** (or Explain Warning) gives more information about the error displayed.
- Worksheet is the name of the worksheet to act on. If this is left blank then WorksheetIdx is used instead.
- The error out cluster passes error or warning information out of a VI to be used by other VIs. The pop-up option Explain Error (or Explain Warning) gives more information about the error displayed.
  - The **status** boolean is either TRUE (X) for an error, or FALSE (checkmark) for no error or a warning. The pop-up option **Explain Error** (or Explain Warning) gives more information about the error displayed.
  - The code input identifies the error or warning. The pop-up option Explain Error (or Explain Warning) gives more information about the error displayed.
  - The **source** string describes the origin of the error or warning. The pop-up option **Explain Error** (or Explain Warning) gives more information about the error displayed.

ExcelRefsOut is a cluster of references to Excel and workbook ActiveX properties.

- Excel.Application
- Excel.Workbooks
- Excel.Workbook

- Excel.Worksheet
- Excel.Sheets
- Excel.Charts
- Excel.Chart
- **WorksheetIdx** is the index of the worksheet to act on starting at 1.
- StartRow is the starting row of the x and y data.
- **EndRow** is the ending row of the x and y data.
- **xColumn** is the column to be used for x data.
- yColumn is the column to be used for y data.

#### AddTrendline VI

Installed With: LabVIEW

Adds a trendline to an existing series

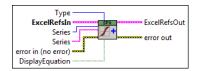

- Series to apply a trendline to.
- Type of tendline to create.
- **DisplayEquation** will display the trendline equation if true.
- Name of tendline.
- SetyIntercept will allow manual setting of the y-intercept by Intercept.
- **Intercept** is the manual y intercept setpoint if **SetyIntercept** is true.
- Series to apply the trendline to.
- The error out cluster passes error or warning information out of a VI to be used by other VIs. The pop-up option Explain Error (or Explain Warning) gives more information about the error displayed.
  - The **status** boolean is either TRUE (X) for an error, or FALSE (checkmark) for no error or a warning. The pop-up option **Explain Error** (or Explain Warning) gives more information about the error displayed.
  - The code input identifies the error or warning. The pop-up option Explain Error (or Explain Warning) gives more information about the error displayed.
  - The **source** string describes the origin of the error or warning. The pop-up option **Explain Error** (or Explain Warning) gives more information about the error displayed.
- ExcelRefsOut is a cluster of references to Excel and workbook ActiveX properties.
  - Excel.Application
  - Excel.Workbooks
  - Excel.Workbook
  - Excel.Worksheet
  - Excel.Sheets
  - Excel.Charts
  - Excel.Chart
- ExcelRefsIn is a cluster of references to Excel and workbook ActiveX properties.
  - Excel.Application
  - Excel.Workbooks
  - Excel.Workbook
  - Excel.Worksheet
  - Excel.Sheets
    Excel.Charts
  - Excel.Chart
- The **error in** cluster can accept error information wired from VIs previously called. Use this information to decide if any functionality should be bypassed in the event of errors from other VIs. The pop-up option **Explain Error** (or Explain Warning) gives more information about the error displayed.
  - The **status** boolean is either TRUE (X) for an error, or FALSE (checkmark) for no error or a warning. The pop-up option **Explain Error** (or Explain Warning) gives more information about the error displayed.
  - The code input identifies the error or warning. The pop-up option Explain Error (or Explain Warning) gives more information about the error displayed.
  - The **source** string describes the origin of the error or warning. The pop-up option **Explain Error** (or Explain Warning) gives more information about the error displayed.

#### **GetChartNames VI**

Installed With: LabVIEW

Returns a list of chart names that are on dedicated sheets in the workbook.

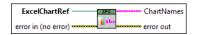

- ExcelChartRef
- EEE The error out cluster passes error or warning information out of a VI to be used by other VIs. The pop-up option Explain Error (or Explain Warning) gives more information about the error displayed.
  - The status boolean is either TRUE (X) for an error, or FALSE (checkmark) for no error or a warning. The pop-up option Explain Error (or Explain Warning) gives more information about the error displayed.
  - The code input identifies the error or warning. The pop-up option Explain Error (or Explain Warning) gives more information about the error displayed.
  - The source string describes the origin of the error or warning. The pop-up option Explain Error (or Explain Warning) gives more information about the error
- The error in cluster can accept error information wired from VIs previously called. Use this information to decide if any functionality should be bypassed in the event of errors from other VIs. The pop-up option Explain Error (or Explain Warning) gives more information about the error displayed.
  - The status boolean is either TRUE (X) for an error, or FALSE (checkmark) for no error or a warning. The pop-up option Explain Error (or Explain Warning) gives more information about the error displayed.
  - The code input identifies the error or warning. The pop-up option Explain Error (or Explain Warning) gives more information about the error displayed.
  - The source string describes the origin of the error or warning. The pop-up option Explain Error (or Explain Warning) gives more information about the error displayed.
- [abc] ChartNames returns a list of all chart names.

#### RemoveSeries VI

Installed With: LabVIEW

Removes an existing series from a chart.

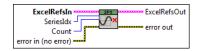

- 1321 SeriesIdx
- **Count** is the number of series to remove.
- The error out cluster passes error or warning information out of a VI to be used by other VIs. The pop-up option Explain Error (or Explain Warning) gives more information about the error displayed.
  - The status boolean is either TRUE (X) for an error, or FALSE (checkmark) for no error or a warning. The pop-up option Explain Error (or Explain Warning) gives more information about the error displayed.
  - The code input identifies the error or warning. The pop-up option Explain Error (or Explain Warning) gives more information about the error displayed.
  - The source string describes the origin of the error or warning. The pop-up option Explain Error (or Explain Warning) gives more information about the error displayed.
- ExcelRefsOut is a cluster of references to Excel and workbook ActiveX properties.
  - Excel.Application
  - Excel. Workbooks
  - Excel.Workbook
  - Excel.Worksheet
  - Excel.Sheets Excel.Charts

  - Excel.Chart
- **ExcelRefsIn** is a cluster of references to Excel and workbook ActiveX properties.
  - Excel. Application
  - Excel.Workbooks
  - Excel.Workbook
  - Excel.Worksheet
  - Excel.Sheets
  - Excel.Charts Excel.Chart
- The error in cluster can accept error information wired from VIs previously called. Use this information to decide if any functionality should be bypassed in the event of errors from other VIs. The pop-up option Explain Error (or Explain Warning) gives more information about the error displayed.
  - The status boolean is either TRUE (X) for an error, or FALSE (checkmark) for no error or a warning. The pop-up option Explain Error (or Explain Warning) gives more information about the error displayed.
  - The code input identifies the error or warning. The pop-up option Explain Error (or Explain Warning) gives more information about the error displayed.
  - The source string describes the origin of the error or warning. The pop-up option Explain Error (or Explain Warning) gives more information about the error displayed.

### **ChartingExample VI**

Installed With: LabVIEW

This example demonstrates how to use the toolkit to create native Excel charts from an exisiting Excel file. This example links to an exisiting example xls file located in the same directory as this vi which assumes each column of data contains a separate channel of recorded data where the first column is a time channel. This example also demonstrates how to add a series to a chart, customize its properties, and add a trendline to the series.

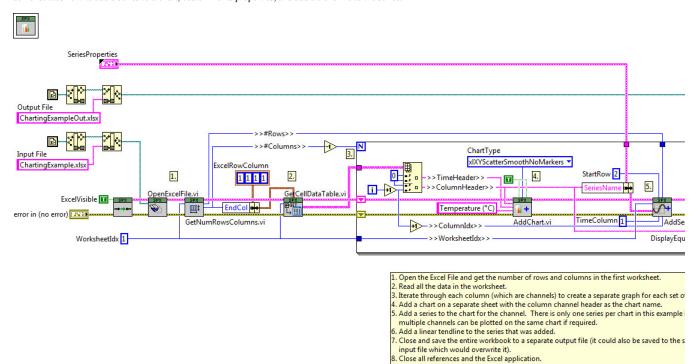

This is an example input tab delimited file that has been previously saved. This sample file is provided as input to the example above. The file can either be saved as a tab delimited file or as an Excel file prior to using Spreadsheet Express to process the file. In the input file column A contains the time (x-axis) data in ours and each subsequent column contains a separate channel of data. The first row contains the channel headers. This would be a typical file exported from third party data acquisition hardware or applications, for example, from an oscilloscope.

Now open Excel and the output file to view it.

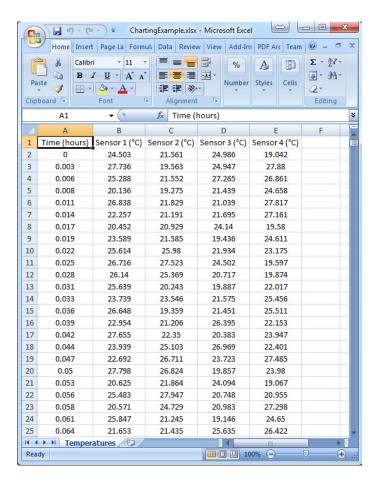

After running ChartingExample.vi with the file above as input, the following file is produced. As you can see, a separate tab in the workbook is created for each channel of data. Also, characteristics of the graph can be customized programmatically, such as the series color, format, axes labels, chart name, etc. A trendline is also programmatically created in the example. Using the Spreadsheet Express toolkit, one could also plot all the channel data on the same graph. Spreadhseet Express provides a flexible and scalable solution for automating report generation in Excel via LabVIEW.

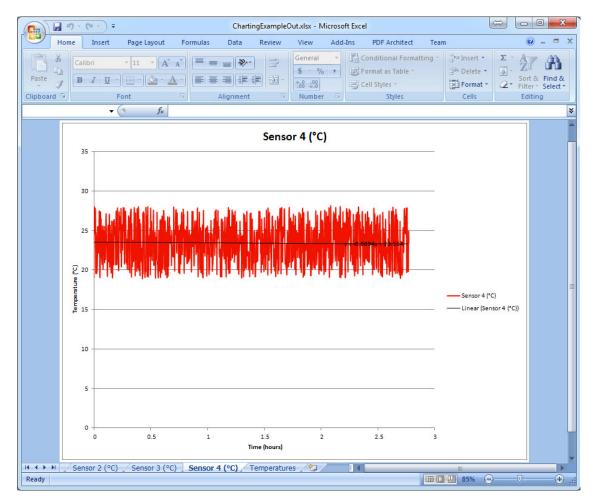

## **BatchChartingExample VI**

Installed With: LabVIEW

This example demonstrates how to use the toolkit to batch process and automate chart generation of multiple Excel files. This example links to an existing example xls file located in the same directory as this vi which assumes each column of data contains a separate channel of recorded data where the first column is a time channel. This example also demonstrates how to add a series to a chart, customize its properties, and add a trendline to the series. Using this example as reference, one could generate an application to batch process many files that have been previously created by a third-party application or piece of hardware and generate nice looking and consistent reports in Excel.

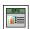

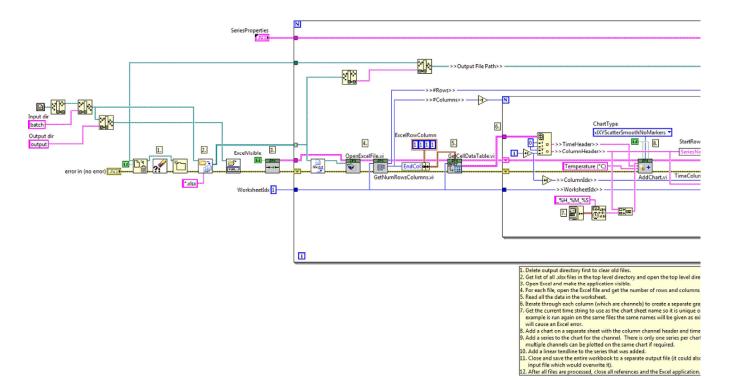

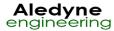

### **Macros Help**

January 2014

The Macros palette provides the ability to add Visual Basic macros to a workbook and run them. It is important to note that the security settings in the Excel Trust Center must be set appropriately. Specifically, you must enable "Trust access to the VBA Project object model" in Excel Settings (Trust Center) to be able to add and execute macros in Excel 2010 and later.

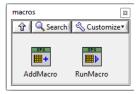

Refer to "<LabVIEW>\examples\Aledyne Engineering\Spreadsheet Express\MacroExample.vi" or the LabVIEW Example Finder for examples of how to use the toolkit.

To provide feedback or request support, contact us here.

© 2012-2014 Aledyne Engineering. All rights reserved.

#### AddMacro VI

Installed With: LabVIEW

Adds a macro to a workbook.

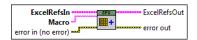

Macro is the macro code to add to the workbook.

The error out cluster passes error or warning information out of a VI to be used by other VIs. The pop-up option Explain Error (or Explain Warning) gives more information about the error displayed.

The **status** boolean is either TRUE (X) for an error, or FALSE (checkmark) for no error or a warning. The pop-up option **Explain Error** (or Explain Warning) gives more information about the error displayed.

The code input identifies the error or warning. The pop-up option Explain Error (or Explain Warning) gives more information about the error displayed.

| The <b>source</b> string describes the origin of the error or warning. The pop-up option <b>Explain Error</b> (or Explain Warning) gives more information about the error displayed.                                                                                                    |
|----------------------------------------------------------------------------------------------------|
| ExcelRefsOut is a cluster of references to Excel and workbook ActiveX properties.                                                                                                    |
| Excel.Application                                                                                                    |
| <b>D</b> Excel. Workbooks                                                                                                    |
| Excel. Workbook                                                                                                    |
| <b>D</b> Excel. Worksheet                                                                                                    |
| <b>D</b> Excel.Sheets                                                                                                    |
| Excel.Charts                                                                                                    |
| Excel.Chart                                                                                                    |
| ExcelRefsIn is a cluster of references to Excel and workbook ActiveX properties.                                                                                                    |
| Freel Anglication                                                                                                    |
| Excel.Application                                                                                                    |
| Excel.Workbooks                                                                                                    |
| Excel. Workbook                                                                                                    |
| Excel.Worksheet                                                                                                    |
| <b>D</b> Excel.Sheets                                                                                                    |
| □ Excel.Charts                                                                                                    |
| Excel.Chart                                                                                                    |
| The <b>error in</b> cluster can accept error information wired from VIs previously called. Use this information to decide if any functionality should be bypassed in the event of errors from other VIs. The pop-up option <b>Explain Error</b> (or Explain Warning) gives more information about the error displayed. |
| The <b>status</b> boolean is either TRUE (X) for an error, or FALSE (checkmark) for no error or a warning. The pop-up option <b>Explain Error</b> (or Explain Warning) gives more information about the error displayed.                                                                                               |
| The code input identifies the error or warning. The pop-up option Explain Error (or Explain Warning) gives more information about the error displayed.                                                                                                    |
| The <b>source</b> string describes the origin of the error or warning. The pop-up option <b>Explain Error</b> (or Explain Warning) gives more information about the error displayed.                                                                                                    |
| DunMaana VI                                                                                                    |
| RunMacro VI                                                                                                    |
| Installed With: LabVIEW                                                                                                    |
| Runs a macro that exists in a workbook.                                                                                                    |
| For ID 61                                                                                                    |
| ExcelRefsIn MacroName error out error out                                                                                                    |
| Many Name is the group to supplied the supplied the supplied to                                                                                                    |
| MacroName is the name to apply to the macro.                                                                                                    |
| The <b>error out</b> cluster passes error or warning information out of a VI to be used by other VIs. The pop-up option <b>Explain Error</b> (or Explain Warning) gives more information about the error displayed.                                                                                                    |
| The <b>status</b> boolean is either TRUE (X) for an error, or FALSE (checkmark) for no error or a warning. The pop-up option <b>Explain Error</b> (or Explain Warning)                                                                                                    |
| gives more information about the error displayed.                                                                                                    |
| 1522] The code input identifies the error or warning. The pop-up option Explain Error (or Explain Warning) gives more information about the error displayed.                                                                                                    |
| The source string describes the origin of the error or warning. The pop-up option Explain Error (or Explain Warning) gives more information about the error                                                                                                    |
| displayed.                                                                                                    |
| ExcelRefsOut is a cluster of references to Excel and workbook ActiveX properties.                                                                                                    |
| Excel.Application                                                                                                    |
| Excel Workbooks                                                                                                    |
| Excl. Workbook                                                                                                    |
|                                                                                                    |
| <b>Excel.Worksheet</b>                                                                                                    |
| <b>D</b> Excel.Sheets                                                                                                    |
| <b>D</b> Excel.Charts                                                                                                    |
| <b>D</b> Excel.Chart                                                                                                    |
| ExcelRefsIn is a cluster of references to Excel and workbook ActiveX properties.                                                                                                    |
| Evad Application                                                                                                    |
| Excel.Application                                                                                                    |
| Excel. Workbooks                                                                                                    |
| Excel.Workbook                                                                                                    |
| Excel.Worksheet                                                                                                    |
| <b>D</b> Excel.Sheets                                                                                                    |
| <b>D</b> Excel.Charts                                                                                                    |
| Excel.Chart                                                                                                    |
| The error in cluster can accept error information wired from VIs previously called. Use this information to decide if any functionality should be bypassed in the event                                                                                                    |
| of errors from other VIs. The pop-up option <b>Explain Error</b> (or Explain Warning) gives more information about the error displayed.                                                                                                    |
| The <b>status</b> boolean is either TRUE (X) for an error, or FALSE (checkmark) for no error or a warning. The pop-up option <b>Explain Error</b> (or Explain Warning) gives more information about the error displayed.                                                                                               |
|                                                                                                    |
| The code input identifies the error or warning. The pop-up option Explain Error (or Explain Warning) gives more information about the error displayed.                                                                                                    |

The **source** string describes the origin of the error or warning. The pop-up option **Explain Error** (or Explain Warning) gives more information about the error displayed.

## MacroExample VI

Installed With: LabVIEW

This example shows how to insert and run a text based VB macro to add a chart and a series to the chart from exisiting data in Excel. The output is saved to a new file but can be saved to the same file if desired. Note: You must enable "Trust access to the VBA Project object model" in Excel Settings (Trust Center) to be able to run this example and execute Macros in Excel 2010 and later.

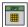

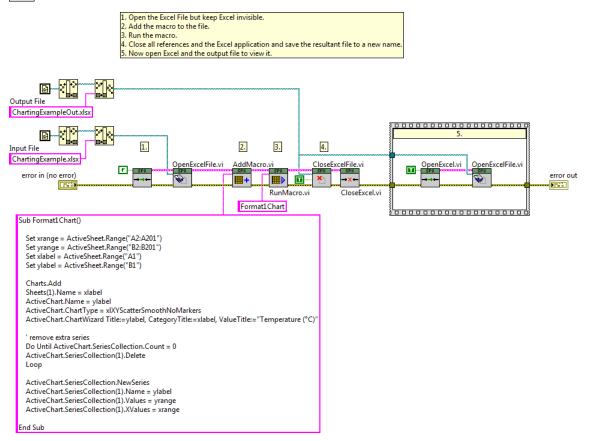

Ensure the "Trust access t the VBA project object model" option below is enabled in Excel to use this feature.

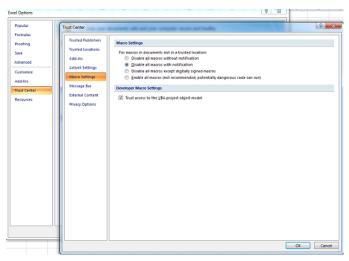

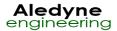

### **Templates Help**

January 2014

Using an Excel .xltx template file is no different that interfacing with any other spreadsheet using the Spreadsheet Express toolkit. The process would be as follows:

- 1. Template file is manually created using Excel. Cells can be formatted as desired (see below for example). It is useful to name data cells where the data should be entered programmatically by Spreadsheet Express. In the example below you can see that Cell 2A has been assigned a name of "Data" so that using the Spreadsheet Express toolkit, a table of data can simply be written to the cell named "Data".
- 2. Template file is programmatically opened using Spreadsheet express the same way a normal spreadsheet file is opened.
- 3. Data is inserted into the template file as necessary.
- 4. Template file is saved with a unique name and the extension .xlsx (the file will be saved as a new spreadsheet file and the original template is left intact).

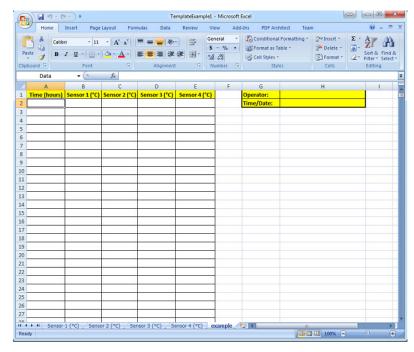

 $Refer \ to \ "<LabVIEW>\ \ \ Example \ Finder \ for \ examples \ \ flow \ \ to \ use \ the \ toolk it.$ 

To provide feedback or request support, contact us  $\underline{\text{here}}$ 

© 2012–2014 Aledyne Engineering. All rights reserved.

 $\underline{GetDataExampleGetDataExampleGetDataExample}$ 

### TemplateExample VI

Installed With: LabVIEW

This example shows how to read data from an exisiting Excel file and format it into an Excel pre-formatted template by referencing cell names. The template file and example input file are located in the same directory as this example. The output file is not saved, rather Excel is left open for displaying the output file.

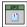

```
    Open the Excel File and get the number of rows and columns in the first worksheet.
    Read all the data in the worksheet.
    Close the file and the Excel application without saving it.
    Now open Excel and the template file.
    Write the operator name to the named cell.
    Write the date to the named cell.
    Write the data to the named cell.
```

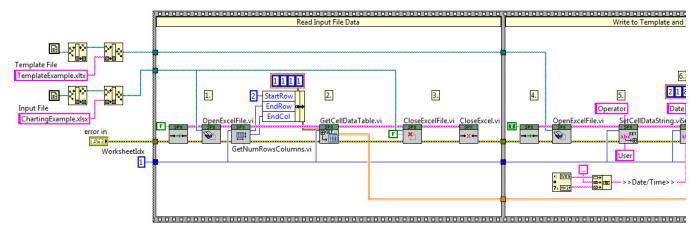

In this example the input tab-delimited file (left) needs to be reformatted into the Excel template (right) and an operator and time stamp must be added. To do this, this example demonstrates how to read the contents of the input file then open a template file and transfer the contents into the appropriate named cells. Then the file can be saved as a new filename after writing the data to the template.

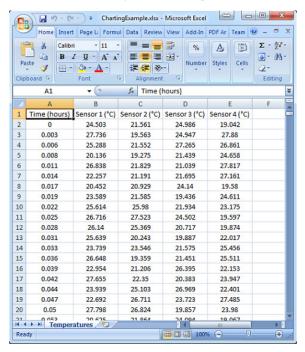

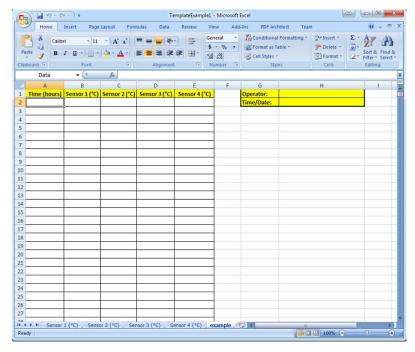

After processing the above input file, the output file is as follows:

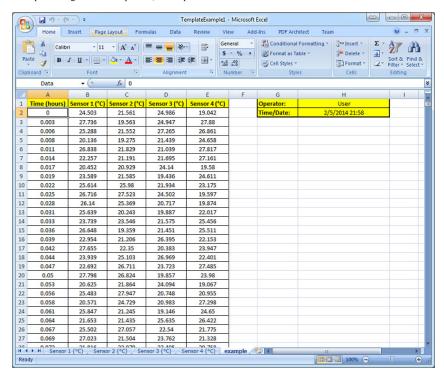